# iRacing Reports Discord Bot

User Guide

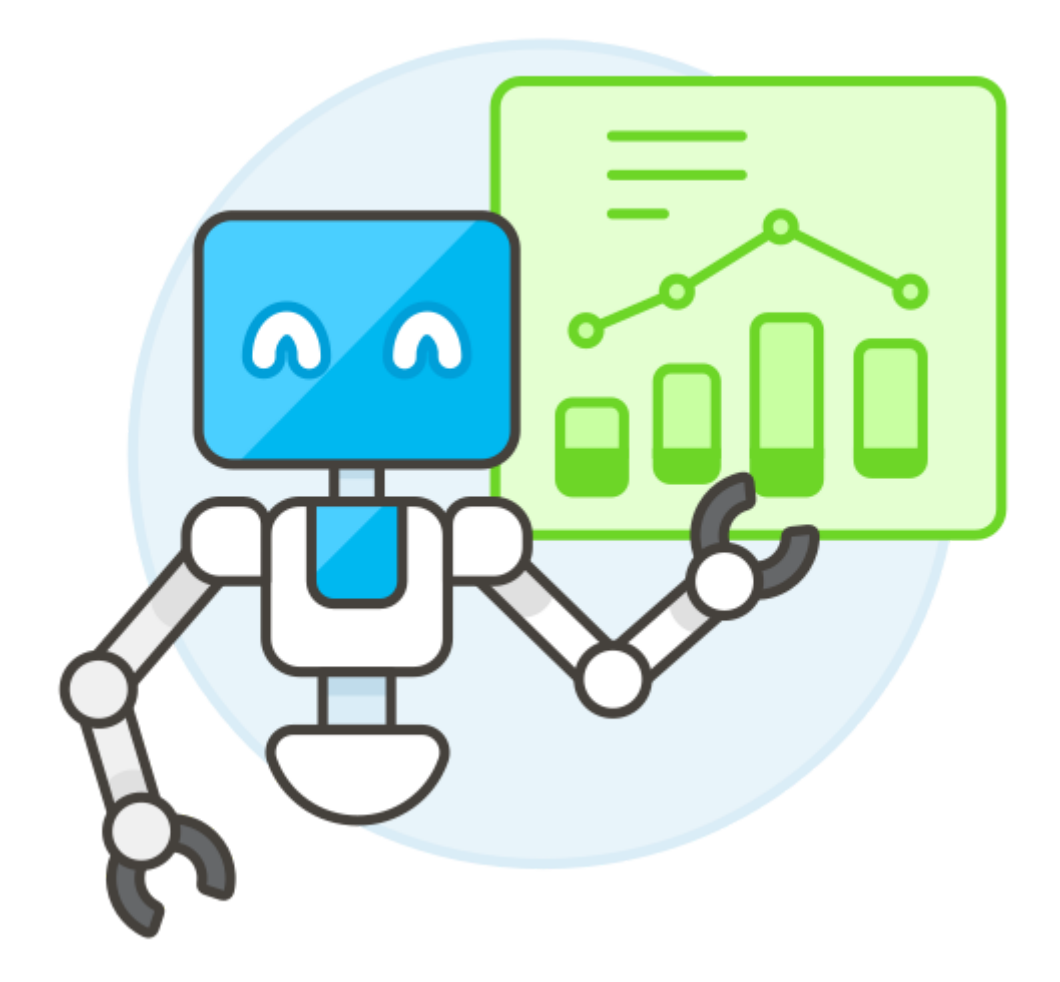

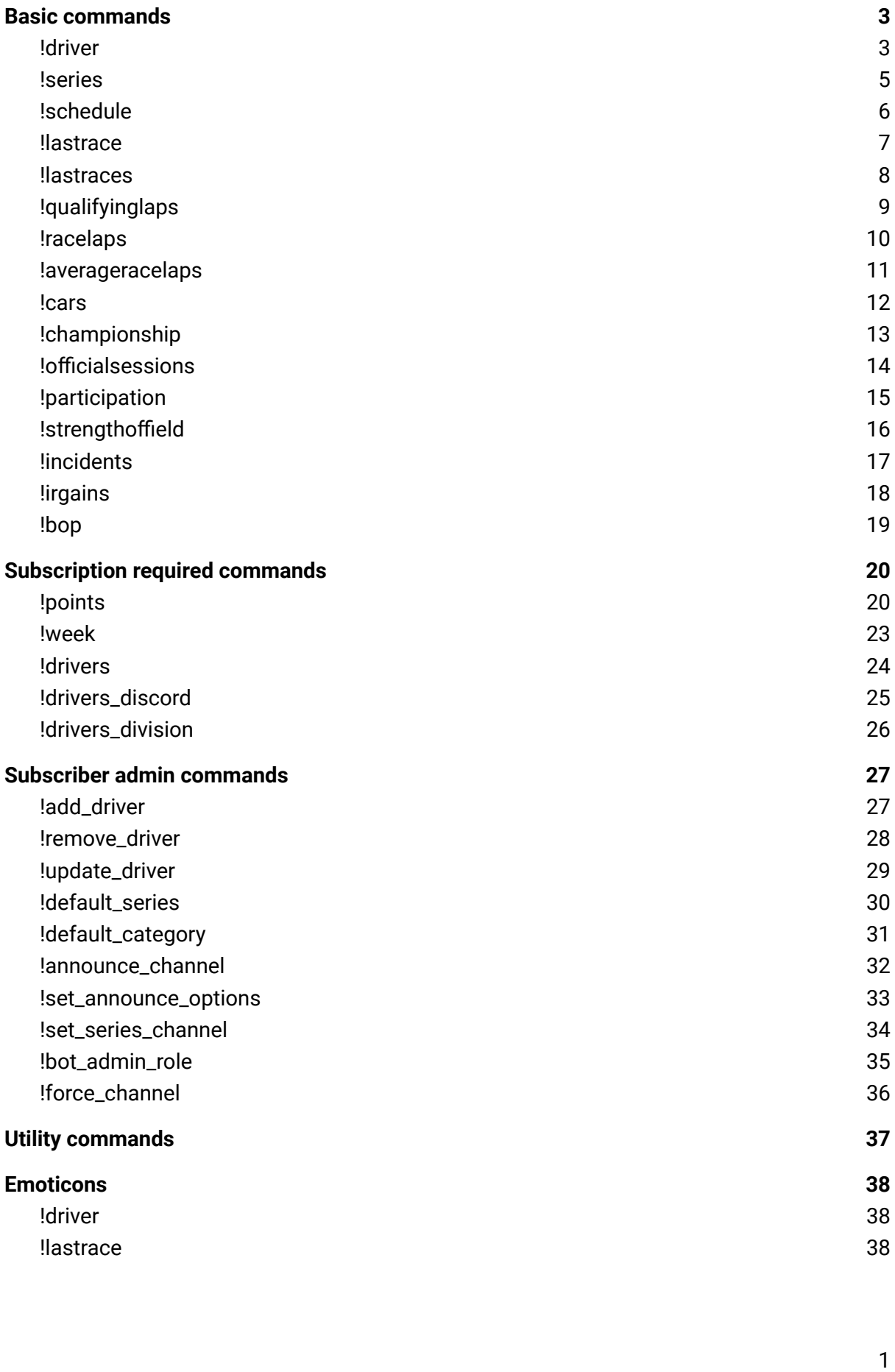

<span id="page-3-0"></span>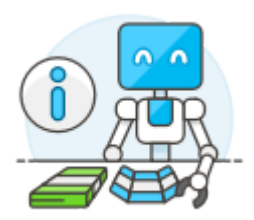

# Basic commands

Basic commands are available to use for anyone on the server.

### !driver

#### <span id="page-3-1"></span>**What does it do?**

This command will display some of the statistics of the driver you have put in after the !driver command. If no additions are given to the command, the statistics will be shown from the current season.

#### **Example command:**

!driver joost bouwmeester2 road

#### **Short command:**

!dvr joost bouwmeester2 road

#### **Output example:**

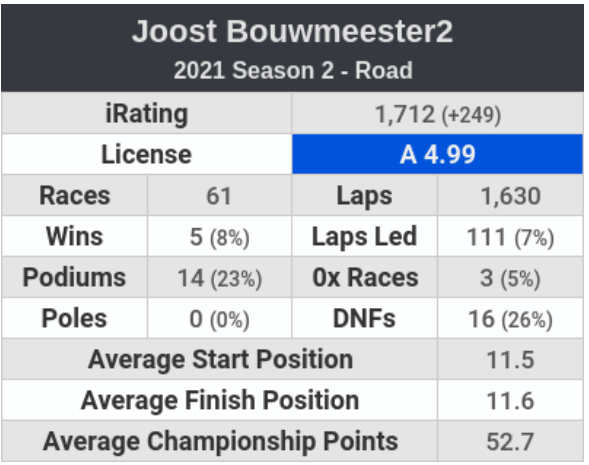

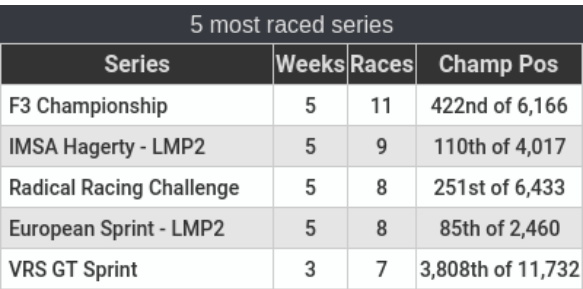

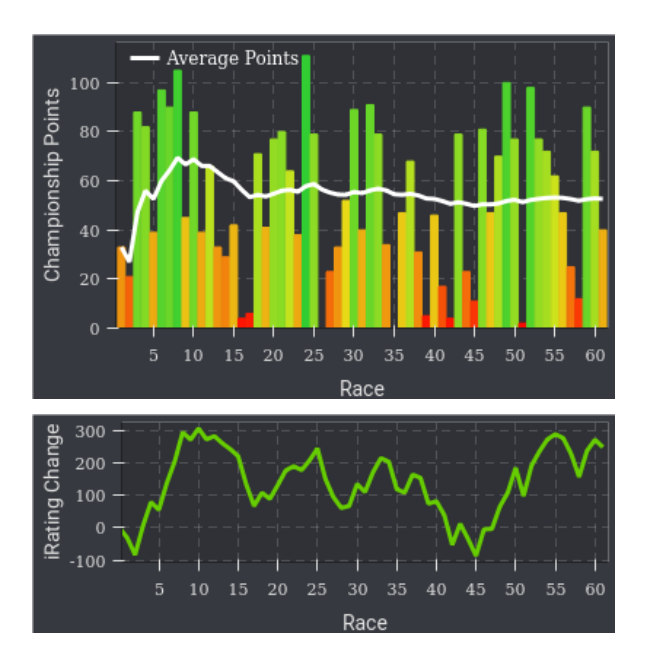

#### **Suffixes:**

weeknumber: will show the statistics of a certain week.

Example: !dvr Adam J Pearce w5

Output will show statistics of Adam J Pearce taken from week 5 only from the current season. If a week is being typed which hasn't run in this season yet, it will not work.

season: will show the statistics of a certain season. Example: !dvr Daniel Weber6 20s4

series: will show the statistics of a certain series. Example: !dvr Joost Bouwmeester2 vrs When using this suffix, the series category can be skipped.

series category: will show the statistics of the driver within a certain series category. Example: !dvr Tim Perry oval

All suffixes displayed above can be combined. Example: !dvr Mateusz Drozda 20s4 w8 es lmp1 Requirement: suffixes should be in this order: <season> <week> <series> The example command will display stats of Mateusz Drozda taken from week 8 in season 4 of 2020, looking only at races from European Sprint in the LMP1 class

If you're a member of a team subscription, the series category might not be mandatory. If your team has set "road" as the default category, you can skip this suffix if you wish to look up the values of the road series.

### <span id="page-5-0"></span>**Iseries**

#### **What does it do?**

This command will show you the available series the bot can show stats from including their abbreviations. In this case the series are being categorized just like your licenses. These abbreviations are those being used for various commands. You cannot use the full names for commands, therefore these lists exist.

#### **Example command:**

!series oval

#### **Output example:**

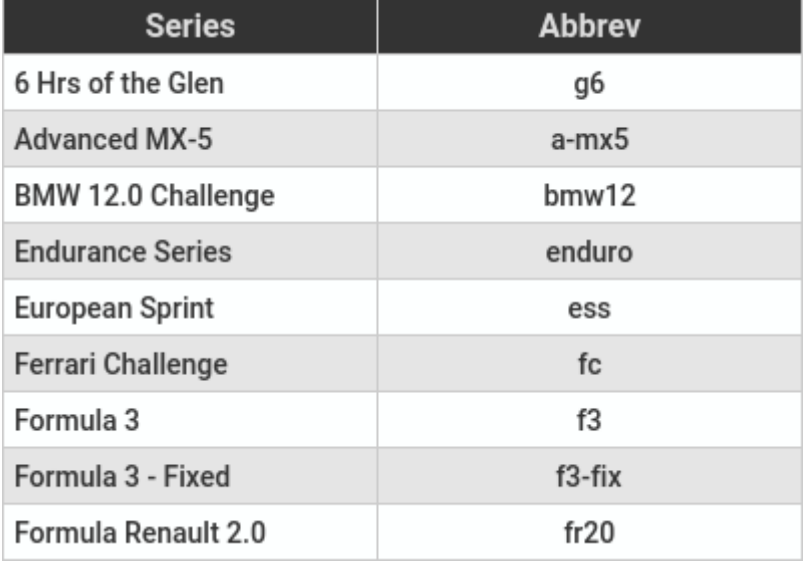

#### **Suffixes:**

Available: Road, Oval, Dirt\_oval, Dirt\_road

If you're a member of a team subscription, the series category might not be mandatory. If your team has set "road" as the default category, you can skip this suffix if you wish to look up the values of the road series.

### <span id="page-6-0"></span>!schedule

#### **What does it do?**

This command shows the schedule of the series you have entered, along with the sim-date and time and the length of the race. The abbreviation of the series you're looking for, can be found with the !series command

#### **Example command:**

!schedule imsa

#### **Short command:**

!sched imsa

#### **Output example:**

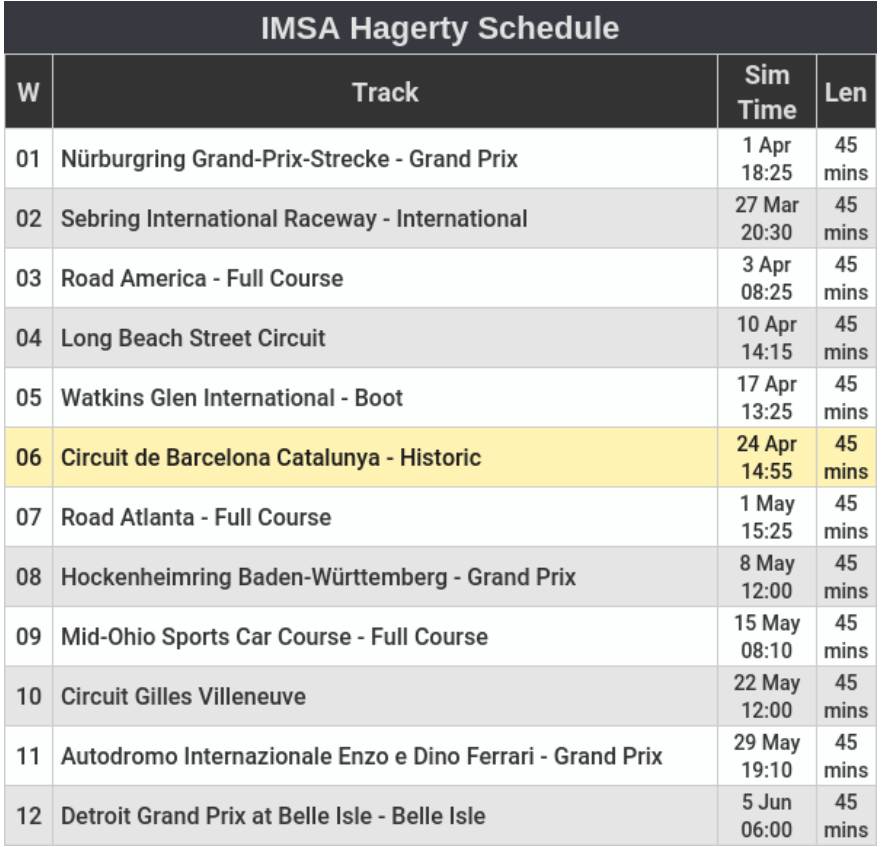

#### **Available suffixes:**

All available series-suffixes can be found with the !series command.

If you are part of a team subscription, the series abbreviation might not be mandatory. If your team has set IMSA as the default series, you don't need to enter the abbreviation for the series if you wish to look up the schedule for IMSA.

If you are looking for a schedule of a previous season, you can also add the series abbreviation. You can enter 20s4 for season 4 of 2020, for example.

## <span id="page-7-0"></span>lastrace!

#### **What does it do?**

This command shows statistics of the last race a driver has driven. This includes grid position, finishing position, laptimes, comparison of lap times with other drivers in the same lobby and a link to the official race results on the website of iRacing. If a driver has not driven a race this season yet, it will give no result.

#### **Example command:**

!lastrace Aston Egelmeers

#### **Example output:**

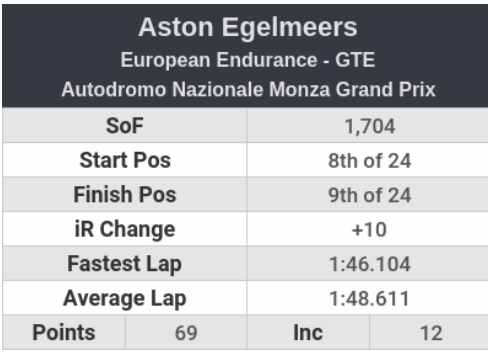

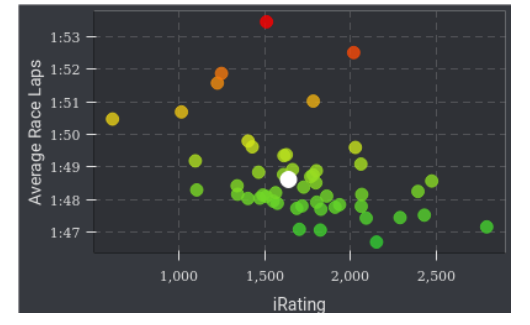

&subsessionid=38268122

#### **Suffixes:**

You can add the abbreviation of a certain series to the command to show the last race of a driver within that series. To see a list of all the abbreviations of all the series, look at the !series command.

You can also use the series category instead. Available abbreviations for that are: road, oval, rx, offroad, dirt.

If it's not the last race you wish to see, but the second last, third last or (up to) the tenth last race, use the "r#" suffix. For example, use "r2" for the second last race. To see a list of the last 10 races of a driver, use the !lastraces command.

If you are a patron or are part of a team subscription, you do not need to enter your own name if you want to see the stats of your own race.

### <span id="page-8-0"></span>**!lastraces**

#### **What does it do?**

This command shows a list of the last 10 races of a certain driver. This list can be used to select a race of which you wish to see the stats through the !lastrace command.

#### **Example command:**

!lastraces Joost Bouwmeester2

#### **Example output:**

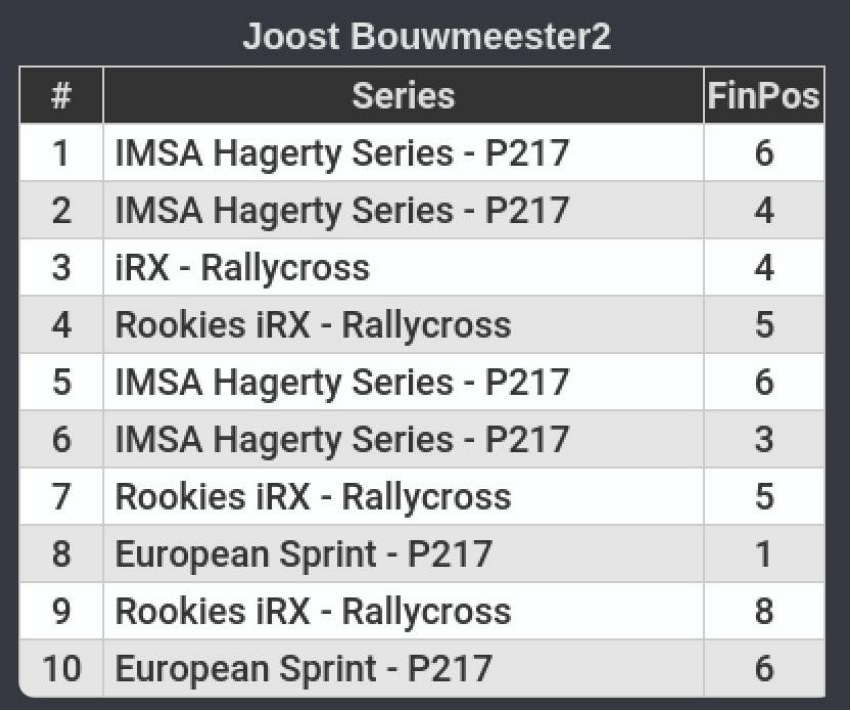

#### **Suffixes:**

If you're a patron or part of a team subscription, you do not need to enter your own name if you wish to see the list of races done by you.

To see a list of races from a certain series, you can enter the abbreviation of that series. This also applies for a series category.

## <span id="page-9-0"></span>!qualifyinglaps

#### **What does it do?**

This command shows the qualifying laps done in a series so you can compare them to your own or just to look at what lap times are competitive compared to those with the same iRating. It will also show additional positions for drivers who have been added to the team, if they have completed laps.

#### **Example command:**

!qualifyinglaps ir01

#### **Short command:**

!qlaps ir01

#### **Example output:**

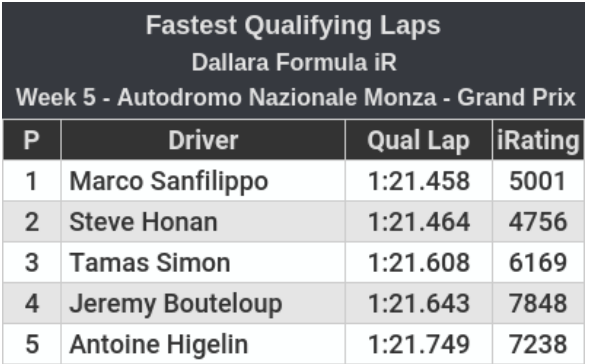

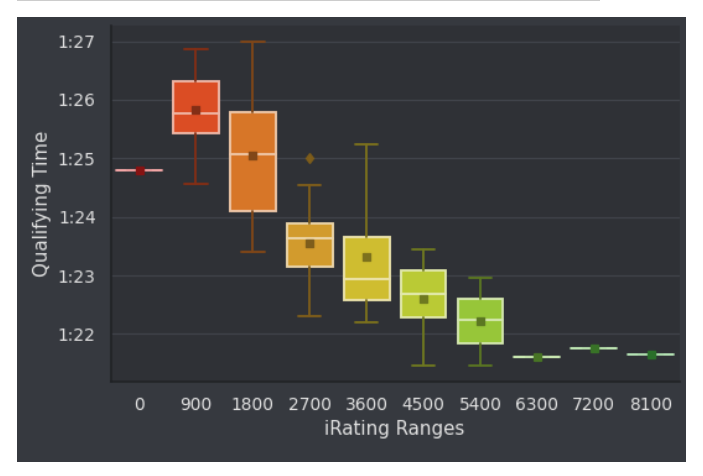

#### **Additional suffixes:**

Next to the series (which you can look up by the !series command) you can also add "scatter" after the series' abbreviation to see a lap time comparison with dots instead of bars.

You can also add a division to this command to see what the fastest qualifying laps within that division are. Please note that the rookie division is noted as division 11. To add the division, use "div" directly followed by the division number.

If a series has more than one car to choose from, you can also compare the laptimes of one single car. To look up the abbreviation for this, use the !cars command.

### <span id="page-10-0"></span>!racelaps

#### **What does it do?**

This command shows the fastest race laps done in a series so you can compare them to your own or just to look at what lap times are competitive compared to those with the same iRating. It will also show additional positions for drivers who have been added to the team, if they have completed laps.

#### **Example command:**

!racelaps rad

#### **Short command:**

!rlaps rad

#### **Example output:**

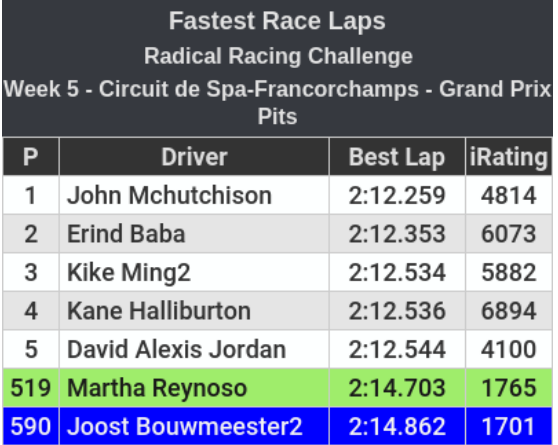

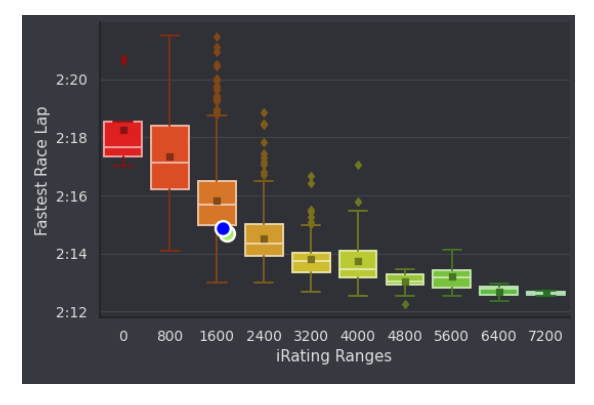

#### **Additional suffixes:**

Next to the series (which you can look up by the !series command) you can also add "scatter" after the series' abbreviation to see a lap time comparison with dots instead of bars.

You can also add a division to this command to see what the fastest qualifying laps within that division are. Please note that the rookie division is noted as division 11. To add the division, use "div" directly followed by the division number.

If a series has more than one car to choose from, you can also compare the laptimes of one single car. To look up the abbreviation for this, use the !cars command.

### <span id="page-11-0"></span>!averageracelaps

#### **What does it do?**

This command shows the average race laps in a series so you can compare them to your own or just to look at what lap times are competitive compared to those with the same iRating. It will also show additional positions for drivers who have been added to the team, if they have completed laps.

#### **Example command:**

!averageracelaps vrs

#### **Short command:**

!arls vrsap

#### **Example output:**

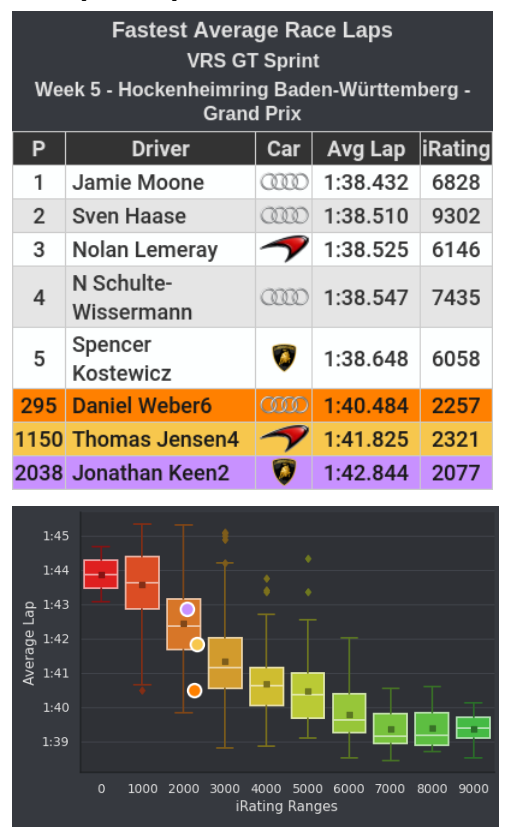

#### **Additional suffixes:**

Next to the series (which you can look up by the !series command) you can also add "scatter" after the series' abbreviation to see a lap time comparison with dots instead of bars.

You can also add a division to this command to see what the fastest qualifying laps within that division are. Please note that the rookie division is noted as division 11. To add the division, use "div" directly followed by the division number.

If a series has more than one car to choose from, you can also compare the laptimes of one single car. To look up the abbreviation for this, use the !cars command.

### <span id="page-12-0"></span>**!cars**

#### **What does it do?**

This command will give you a list of cars next to their abbreviation if this series contains more than one car to drive in. The abbreviation can then be used in the commands !racelaps and !qualifyinglaps and !averageracelaps.

#### **Example command:**

!cars vrs

#### **Example output:**

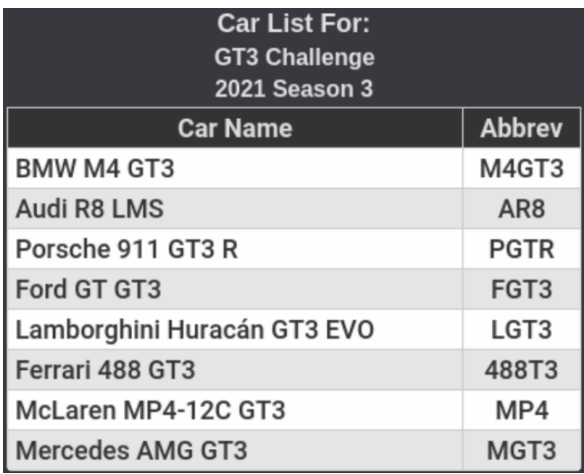

#### **Suffixes:**

If a series contains just one car class, you can just enter the abbreviation of the series as a suffix. However, if a series contains more classes, like IMSA, you also need to enter the abbreviation of the class. An example for this would be the GTE class of IMSA. The command would then be "!cars imsa gte"

## <span id="page-13-0"></span>!championship

#### **What does it do?**

This command shows the current standings in the championship of any official series.

#### **Example command:**

!championship es lmp2

#### **Short command:**

!champ es lmp2

#### **Example output:**

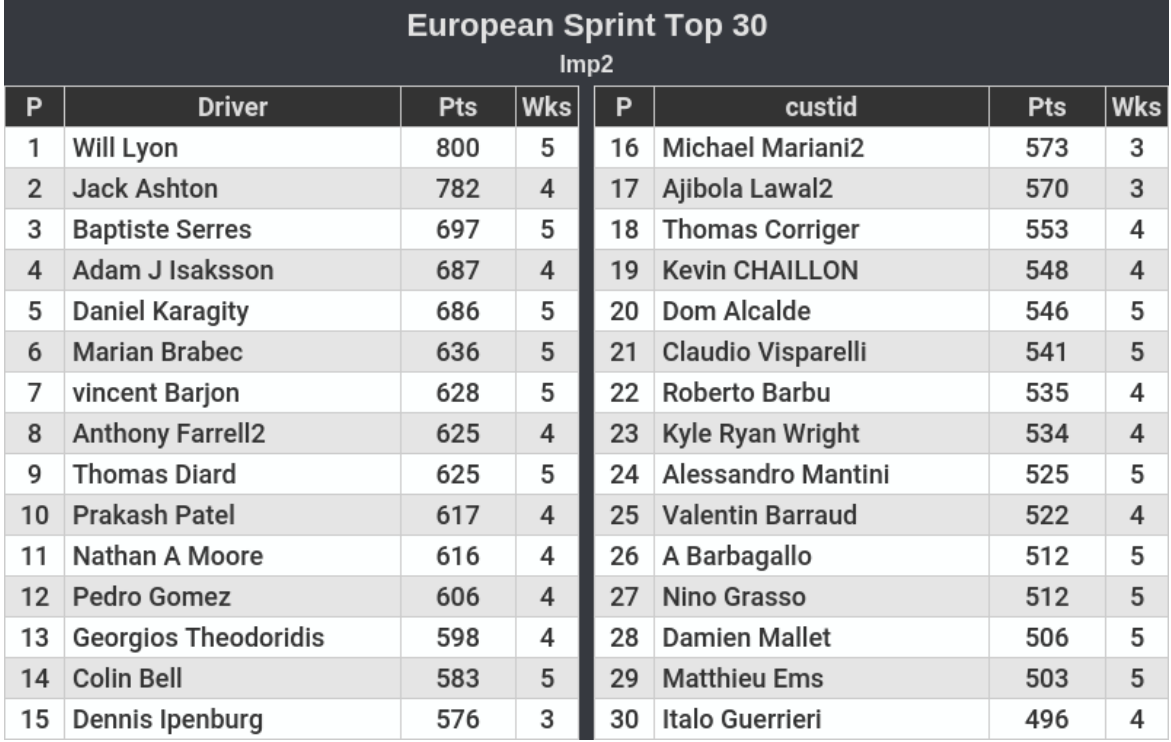

#### **Suffixes:**

To see the championship standings of any particular series, type in the abbreviation of that series (found with the !series command) followed by the car class (if applicable). If you're not sure what the abbreviations of the car classes are, just type in the command without the car class and the bot will tell you which classes are available within that series. You can also add a division to your command to see the standings within a particular division. This is done by typing in "div" directly followed by the division number. For division 5 for example, use "div5"

## <span id="page-14-0"></span>!officialsessions

#### **What does it do?**

This command shows a heatmap for a series to relatively show how often a race will be counted as an official session in the current season and thus will be counted towards the iRating and Safety Rating of the participating drivers.

#### **Example command:**

!officialsessions indyr

#### **Short command:**

!offs indyr

#### **Example output:**

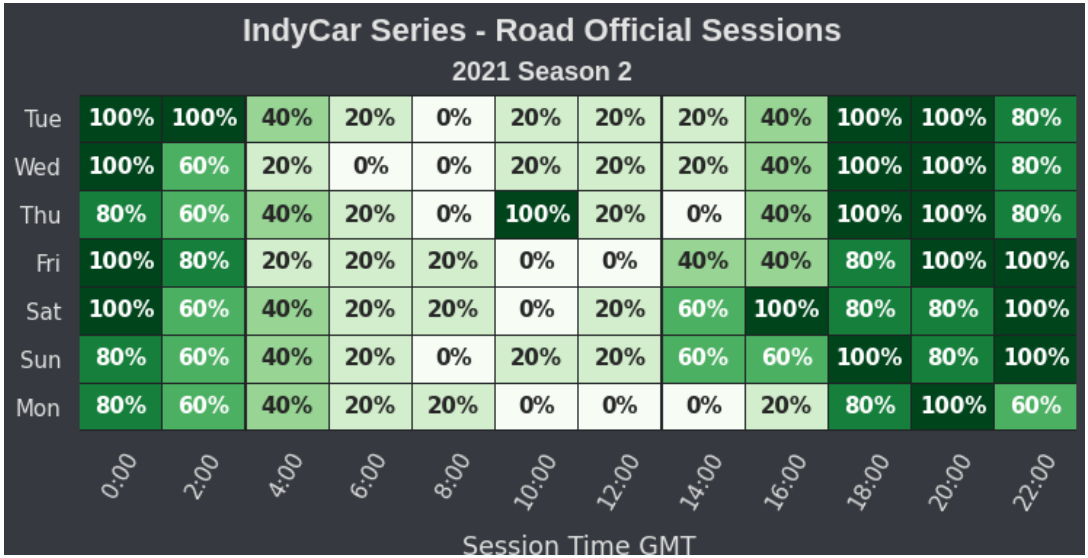

#### **Suffixes:**

The suffix used for the series are the series abbreviations found by the !series command, followed by the car class (if applicable).

The second available suffix is the season. For example you can use 20s3, for season 3 of 2020.

The third available suffix is the week. For example you can use wk8 to see the strength of field for week 8.

Another suffix you can use is the timezone-offset. Where the base is GMT, you can use +1 for the CET timezone or +11 for AEDT. All offsets are available, including the "odd" timezones like Nepal, where +5:45 is the offset. Though, for the non-whole-hour timezones, you need to add the offset as a decimal value. So +5:45 becomes +5.75.

## <span id="page-15-0"></span>!participation

#### **What does it do?**

This command shows the average number of drivers who have participated in each time slot in official sessions of a series in the current season.

#### **Example command:**

!participation f3

#### **Short command:**

!part f3

#### **Example output:**

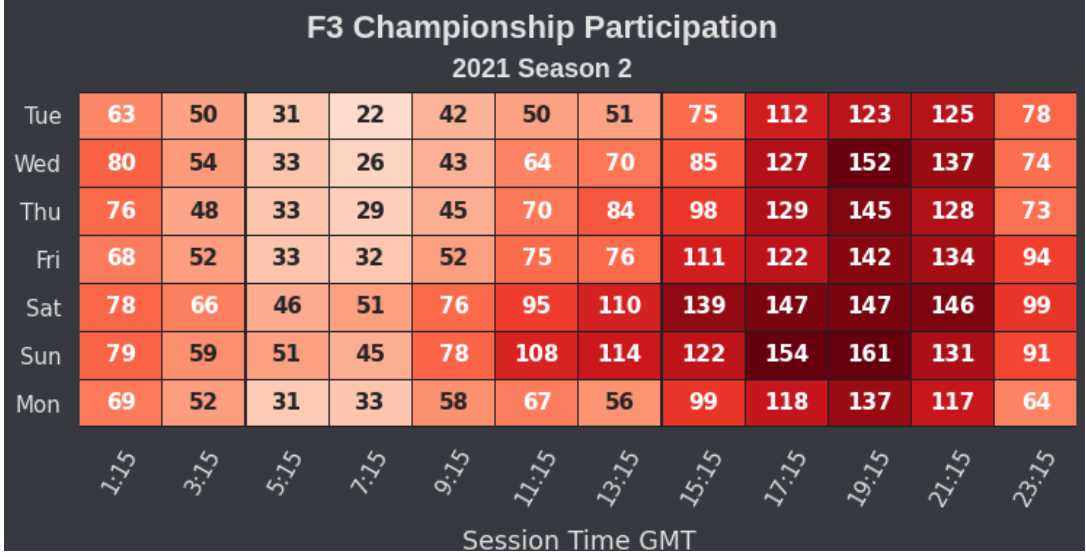

#### **Suffixes:**

The suffix used for the series are the series abbreviations found by the !series command, followed by the car class (if applicable).

The second available suffix is the season. For example you can use 20s3, for season 3 of 2020.

The third available suffix is the week. For example you can use wk8 to see the strength of field for week 8.

Another suffix you can use is the timezone-offset. Where the base is GMT, you can use +1 for the CET timezone or +11 for AEDT. All offsets are available, including the "odd" timezones like Nepal, where +5:45 is the offset. Though, for the non-whole-hour timezones, you need to add the offset as a decimal value. So +5:45 becomes +5.75.

## <span id="page-16-0"></span>!strengthoffield

#### **What does it do?**

This command will show the strength of field average of the highest split per time slot of a series, when it was an official session.

#### **Example command:**

!strengthoffield vrs

#### **Short command:**

!sof vrs

#### **Example output:**

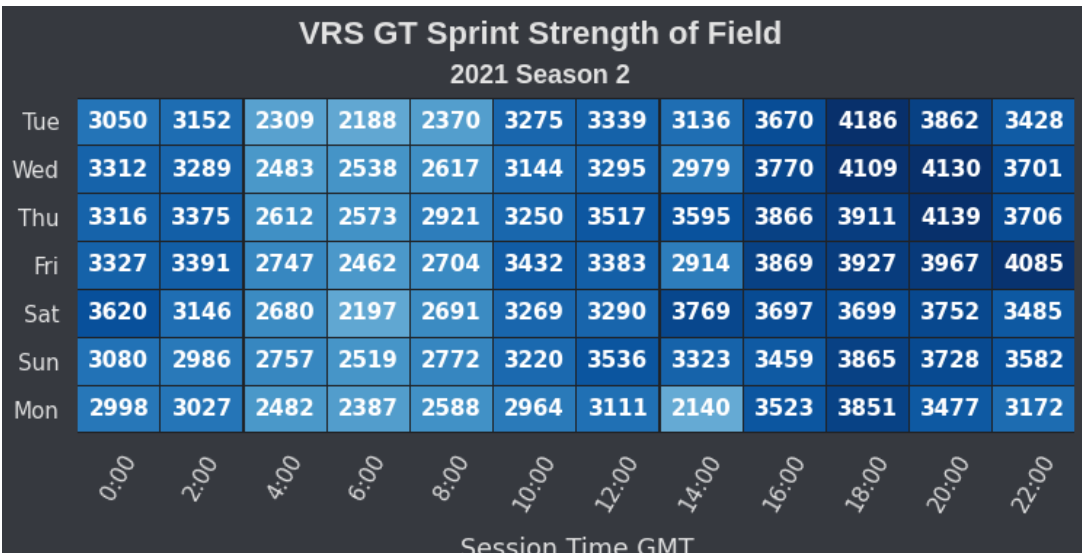

#### **Suffixes:**

The suffix used for the series are the series abbreviations found by the !series command, followed by the car class (if applicable).

The second available suffix is the season. For example you can use 20s3, for season 3 of 2020.

The third available suffix is the week. For example you can use wk8 to see the strength of field for week 8.

Another suffix you can use is the timezone-offset. Where the base is GMT, you can use +1 for the CET timezone or +11 for AEDT. All offsets are available, including the "odd" timezones like Nepal, where +5:45 is the offset. Though, for the non-whole-hour timezones, you need to add the offset as a decimal value. So +5:45 becomes +5.75.

### <span id="page-17-0"></span>**lincidents**

#### **What does this do?**

This command will show you a list with the cleanest drivers along with the drivers of your team (if you are in one)

#### **Example command:**

!incidents lmp2

#### **Short command:**

!inc lmp2

#### **Example output:**

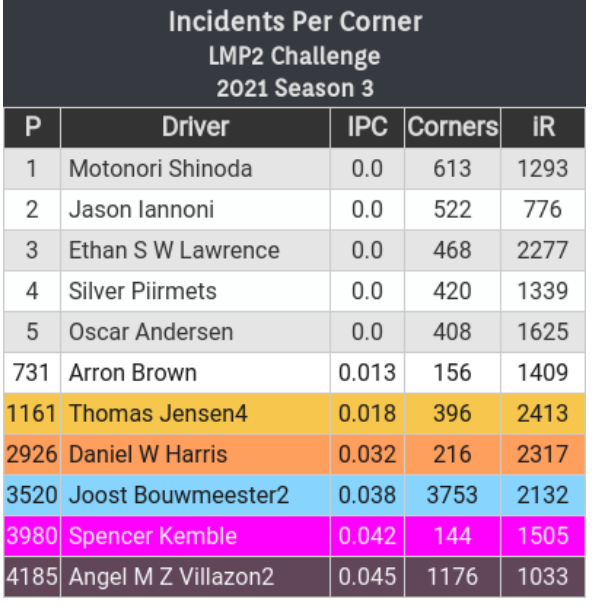

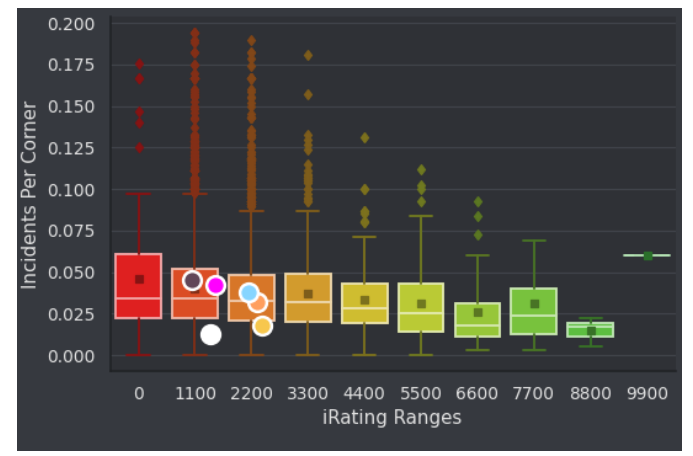

#### **Suffixes:**

The suffices used are the abbreviations of the series and class (if applicable) and you can also include the season and week if you're looking for a list of incidentpoints which are from an other week than the current one.

## <span id="page-18-0"></span>!irgains

#### **What does this do?**

Giving this command will give you a list of drivers which gained the most amount of iRating in this season in a given series. The series can be found using the !series command. If you're part of a team subscription, all the applicable teammates will be shown in the list as well.

#### **Example command:**

!irgains ess lmp2

#### **Example output:**

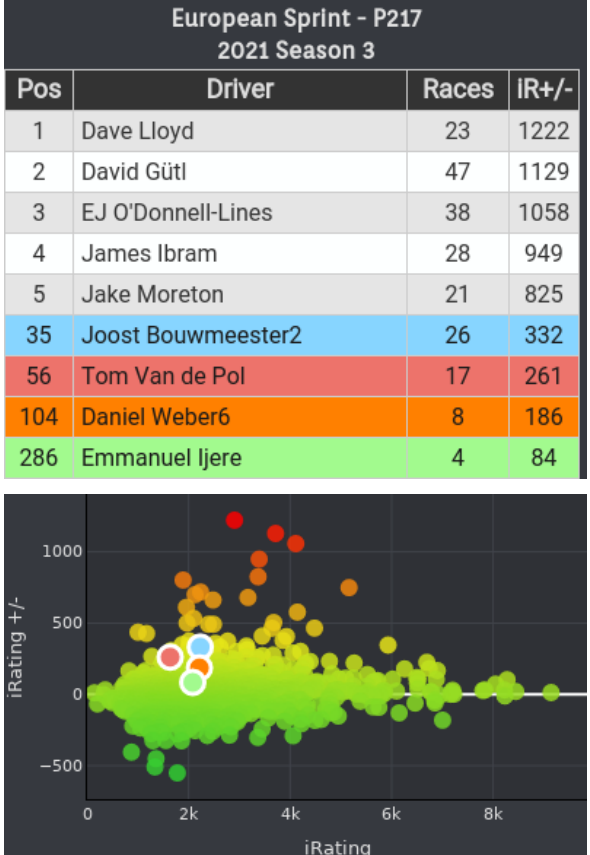

#### **Suffixes:**

Next to the series abbreviation, you can also add the week and/or season to the command to see the gains from a given week. You can also add a division to see the gains within one division. So when you're looking to see the iRating gains from division 2 of week 4 of the GTD class in IMSA, your command would look like this: !irgains imsa gtd w4 div2 If you want to highlight an additional driver, you can add the driver name between quotes.

## <span id="page-19-0"></span>!bop

#### **What does this do?**

This command lets you see what the different laptimes are in a series if different cars are available in that particular class

#### **Example command:**

!bop vrs

#### **Example output:**

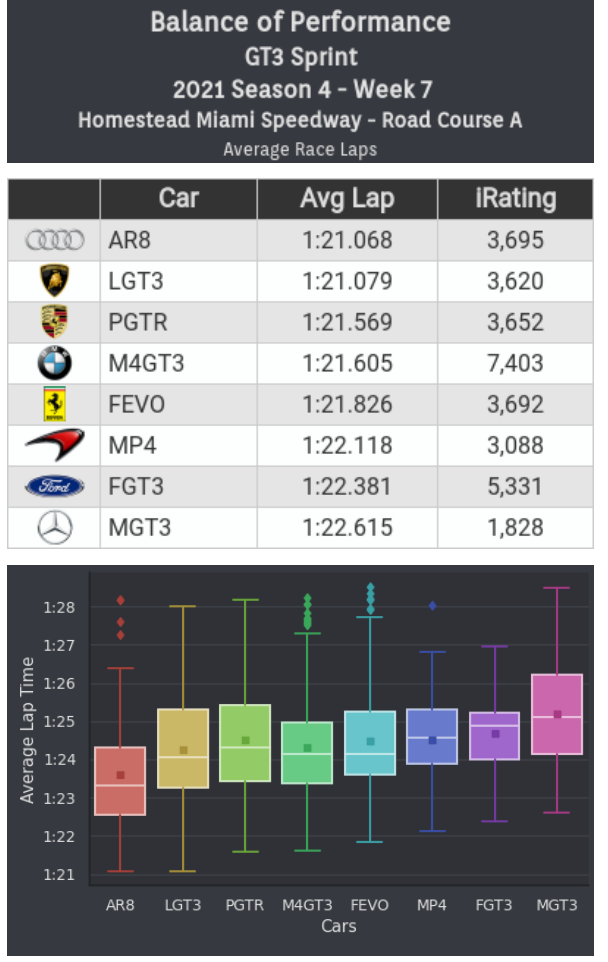

#### **Suffixes:**

Next to the series (and class if the series is a multiclass series) you can use the season and weeknumber to look up the values of different weeks and seasons.

<span id="page-20-0"></span>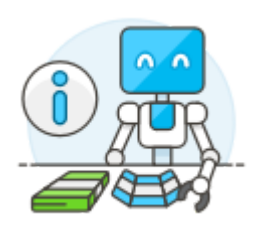

# Subscription required commands

These commands require a subscription in order to use. This can be an individual or team subscription. In order to use it via a team subscription, you must be added to the team's driver list. Drivers can

only be added by the admin of the team.

### <span id="page-20-1"></span>!points

#### **What does it do?**

This command shows the amount of championship points gained by you (and your teammates if you are part of a team subscription) next to the top 5 points scorers in the championship. Next to that it will give an overview of the points scored by you (and your teammates) per race and displays which points are being counted towards your championship if you have done more than 8 races that season.

**Example command:**

!points vrs

**Short command:** !pts vrs

**Example output:**

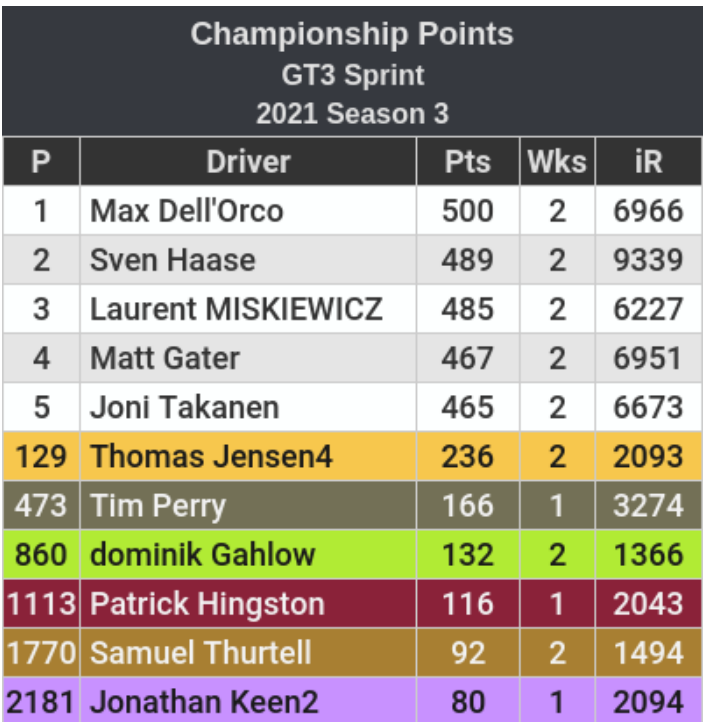

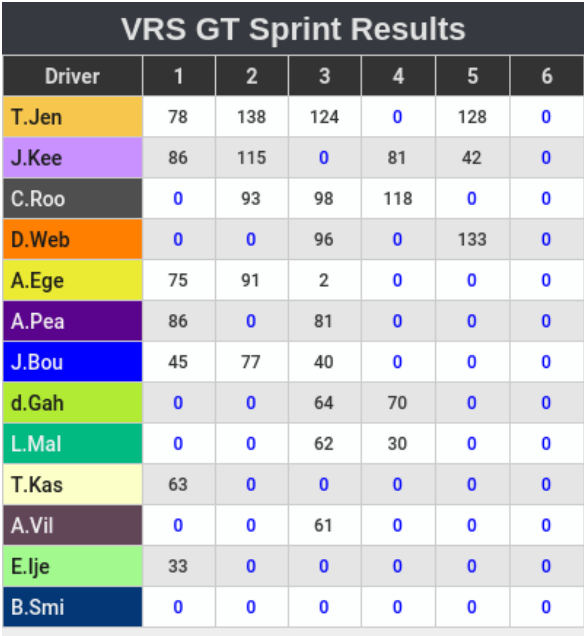

red = dropped blue = lowest used

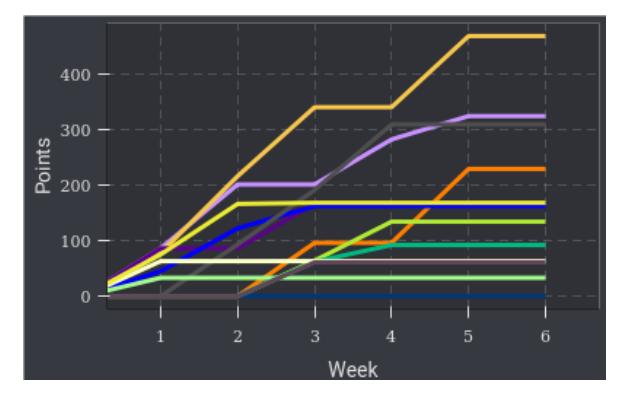

#### **Suffixes:**

Next to the abbreviation of the series (found with the !series command) you can also add a division to make a comparison of points within that division. For this you use "div" directly followed by the division number. For division 4, use "div4".

You can also add a driver for single use of this command by adding his name in quotation marks. This driver will then also be added for points comparison. Example: !points vrs "Bruno Asturi".

Another suffix available for this command is the season. For season 1 of 2021, you use 21s1.

### <span id="page-23-0"></span>!week

#### **What does it do?**

This command shows the current week's points of the team's drivers (or just your own if you're not part of a team, but are still a subscriber). Next to that it will show the highest and lowest amount of points scored in a race, together with the amount of races and the iRating lost or gained by that driver.

Please note that the amount of points scored by a driver in a week is being averaged out amongst the best results when the amount of races exceeds 4. The amount of races being counted towards this average is best calculated by taking the amount of races, dividing them by 4 and rounding it up towards the next whole number.

#### **Example command:**

!week imsa lmp2

#### **Example output:**

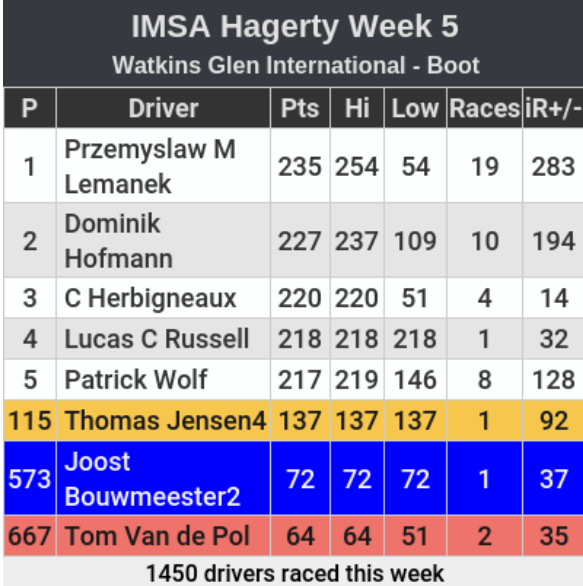

#### **Suffixes:**

Next to the abbreviation of the series (found with the !series command) you can also add a division to make a comparison of points within that division. For this you use "div" directly followed by the division number. For division 4, use "div4".

You can also add a driver for single use of this command by adding his name in quotation marks. This driver will then also be added for points comparison. Example: !points imsa lmp2 "Max Muir".

Another suffix available for this command is the season. For season 1 of 2021, you use 21s1. This, however, will show the last week by default. To look for a specific week you also need to add "wk" directly followed by the week number. For week 6, use "wk6".

### <span id="page-24-0"></span>!!drivers

#### **What does it do?**

This command shows all the drivers listed for your team together with the amount of race starts they had within the given series category. Next to that it will show the iRating of the driver (taken from the last official race result), the iRating change since the start of the season and their current SR licence. **Warning!** This command can take its time, depending on the number of drivers in your team.

#### **Example command:**

!drivers road

#### **Example output:**

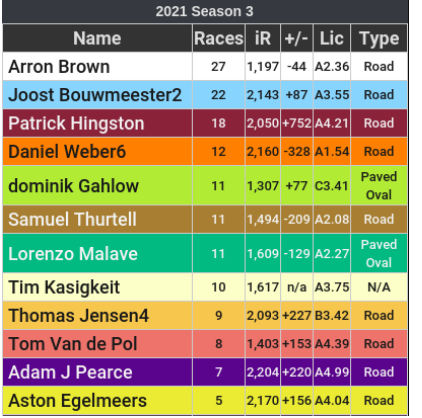

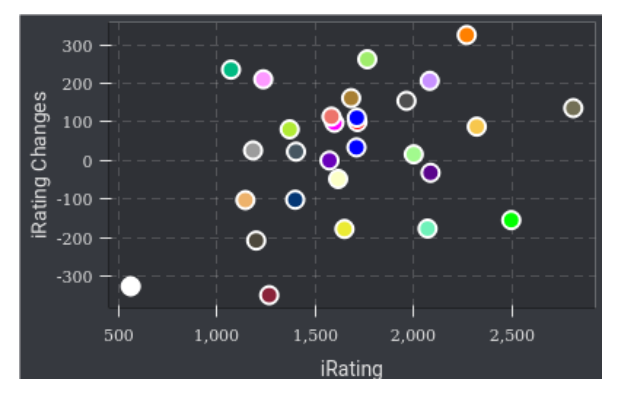

#### **Suffixes:**

To look for the same overview but for another season, type in the season abbreviation. For season 2 of 2020, use 20s2.

To look up the values of a specific week use "wk" directly followed by the week number. For week 3, use "wk3".

The above suffixes can be combined to look up the values of a specific week within a specific season.

You can also sort this list. To sort it by iRating change, add the suffix "irchange". To sort by name, use "name".

If you're a member of a team subscription, the series category might not be mandatory. If your team has set "road" as the default category, you can skip this suffix if you wish to look up the values of the road series.

## <span id="page-25-0"></span>!drivers\_discord

#### **What does it do?**

This command will give you a list of all the drivers in your team including the discord handle.

#### **Example output:**

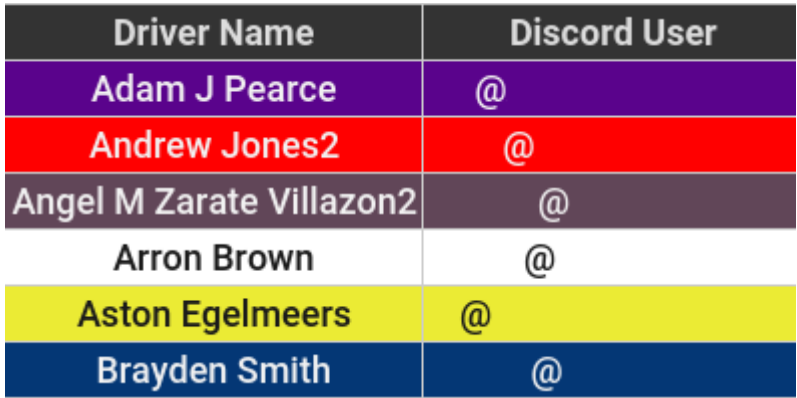

#### **Suffix:**

This command does not have any suffixes.

## <span id="page-26-0"></span>!drivers\_division

#### **What does this do?**

Want to see a list of all the drivers with their respective divisions? Use this command!

#### **Example output:**

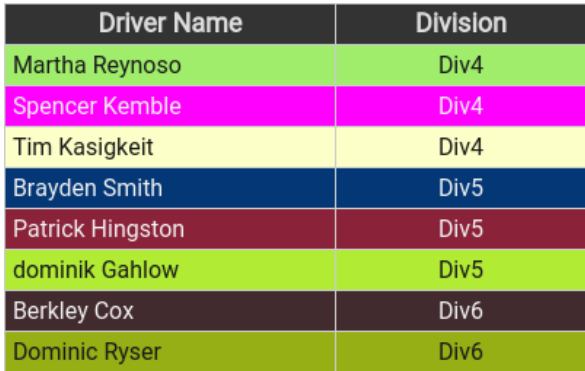

#### **Suffixes:**

To see the list of divisions of previous seasons, use the abbreviation for that respective season. So in order to see the list of Season 2 of 2021, use 21s2.

# <span id="page-27-0"></span>Subscriber admin commands

## <span id="page-27-1"></span>!add\_driver

#### **What does it do?**

This command adds a driver to a team having a team subscription with the bot.

#### **Example command:**

!add\_driver Joost Bouwmeester2 #0000FF @Joost Bouwmeester2

#### **Example output:**

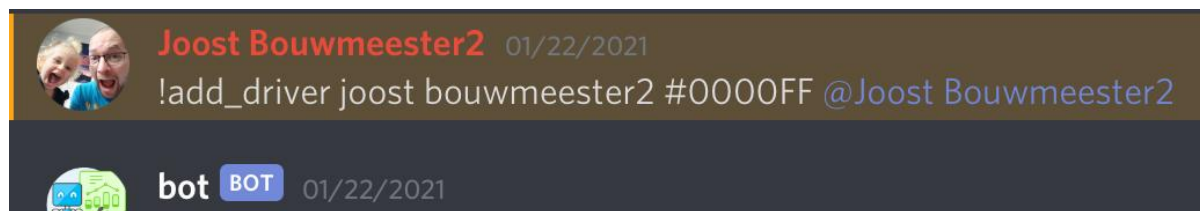

Joost Bouwmeester2 successfully added to the drivers list

#### **Use of this command:**

After the command itself, you need to enter the exact name as shown at iRacing. If you have trouble entering the name, I advise you to literally copy it from it's website. If the bot doesn't accept the name somehow, try adding quotation marks at the start and end of the name. After the name you give the driver a colour, given in hex-code. This colour will be used throughout the various commands, if the driver is shown.

To quickly look up a colour code, you could try entering "colour picker" at Google.com. After the colour you can enter the Discord-handle of the driver, if available. This is not mandatory. But when not used, this driver can not make use of the subscriber commands.

#### **Warning:**

Adding more drivers to the list will slow down the bot when using several of the commands. Be careful and don't add too much drivers, unless you're fine with the bot reacting slow at times.

### <span id="page-28-0"></span>!remove\_driver

#### **What does it do?**

This command will remove a driver from the team's subscription

#### **Example command:**

!remove\_driver Twan Van den Beld

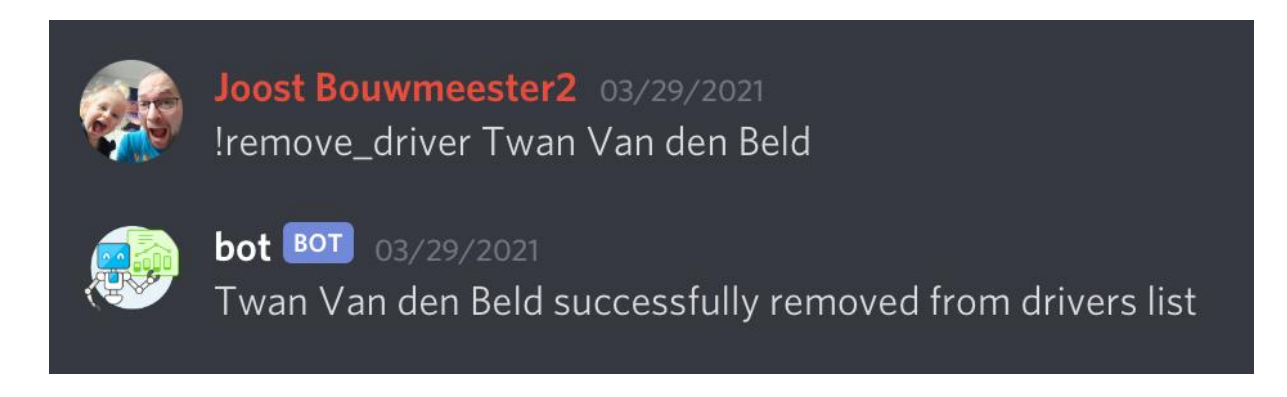

#### **Suffixes:**

Only the name of the driver (as shown on the iRacing website) is needed to remove a driver from the list of drivers within the team. Unlike the !add\_driver command, the colour code is not mandatory.

## <span id="page-29-0"></span>!update\_driver

#### **What does it do?**

This command will update the colour code or the Discord-handle of a driver

#### **Example command:**

!update\_driver joost bouwmeester2 #0000ff @joost bouwmeester2

#### **Example output:**

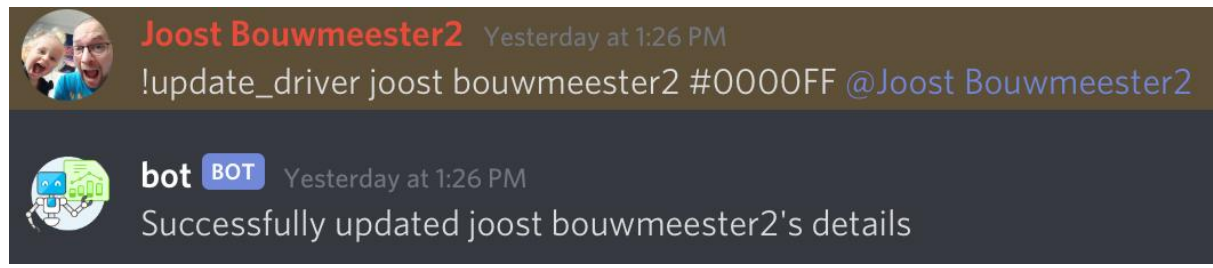

#### **Suffixes:**

After the command itself, the name of the driver (as shown on the iRacing website) is required. After that you can either enter the new colour code or the Discord-handle of the driver. If you wish to update both of the details, simply enter both.

## <span id="page-30-0"></span>!default\_series

#### **What does it do?**

This command will set the default series for the team. This will then be used for the commands listed below, if no series is entered after the command:

- !schedule
- !qualifyinglaps
- !racelaps
- !averageracelaps
- !championship
- !officialsessions
- !participation
- !strengthoffield
- !points
- !week

## <span id="page-31-0"></span>!default\_category

#### **What does it do?**

This command sets the default series category for the team. This will then be used for the commands listed below, if no category is entered after the command:

- !driver
- !series
- !lastrace
- !drivers

### <span id="page-32-0"></span>!announce\_channel

#### **What does it do?**

This command makes you able to set a channel on your Discord server where announcements are made of finished races in which at least one of your teammembers participated.

#### **Available commands:**

!announce\_channel <channel> !announce\_channel none

#### **Example output:**

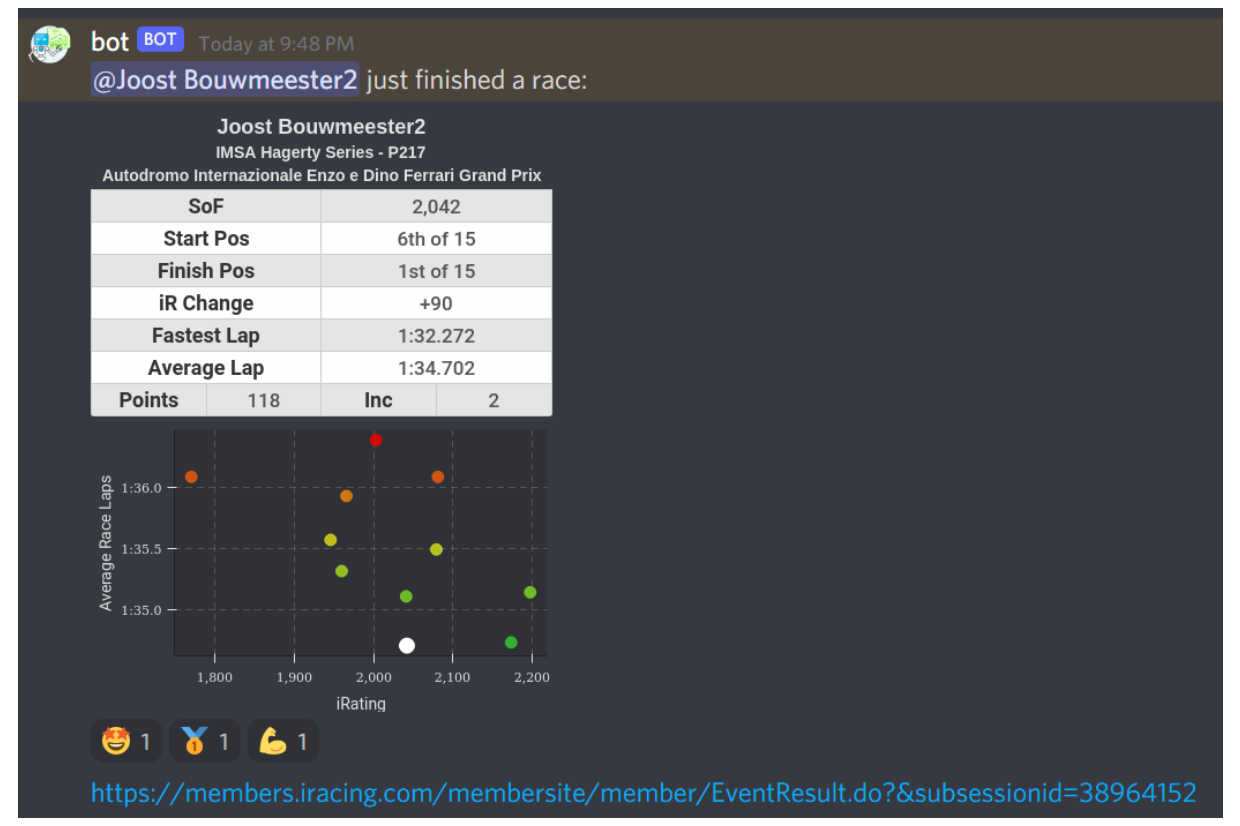

### <span id="page-33-0"></span>!set\_announce\_options

#### **What does this command do?**

This command lets you set several options for the automated race results of your team, as well as set (or change) the channel in which the bot will post the results.

#### **Example command/output:**

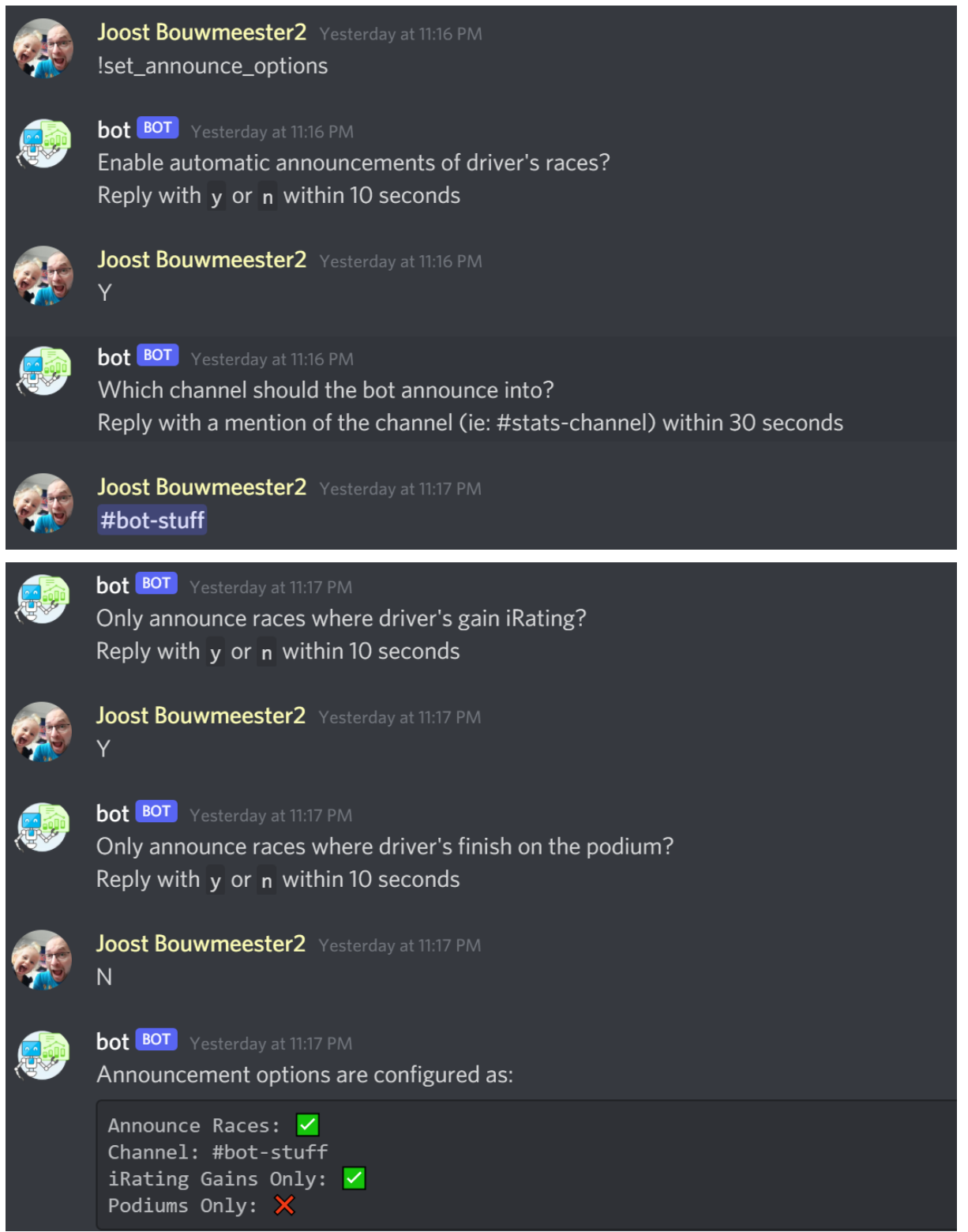

## <span id="page-34-0"></span>!set\_series\_channel

#### **What does it do?**

This command gives the admin of the team the opportunity to let the bot put the automatic posting of race results into a certain channel instead of the default channel. The output of the race results will only be shown if it meets the requirements set by the !set\_announce\_options command.

#### **Example command/output:**

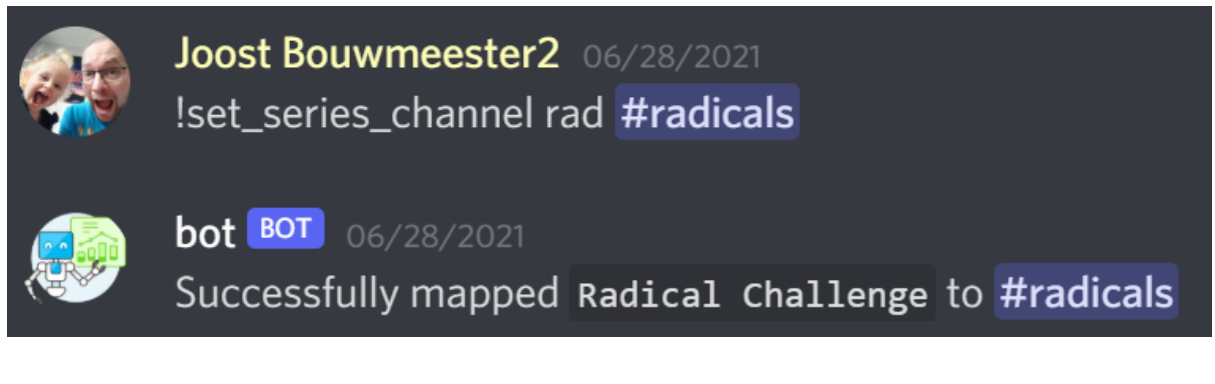

## <span id="page-35-0"></span>!bot\_admin\_role

#### **What does this command achieve?**

This command will assign admin privileges to an existing role on your Discord-server. This means that users with this role will be able to perform admin commands.

#### **Example command/output:**

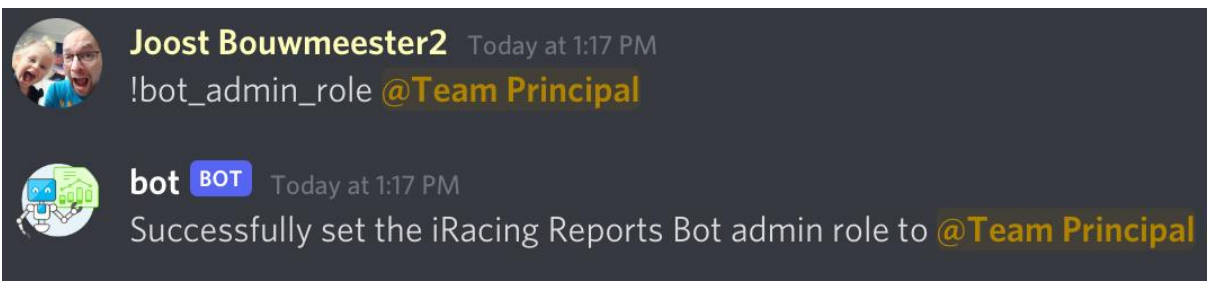

## <span id="page-36-0"></span>!force\_channel

#### **What does this do?**

This command will set a channel to be used for all of the commands and will not accept them in another.

#### **Example command/output:**

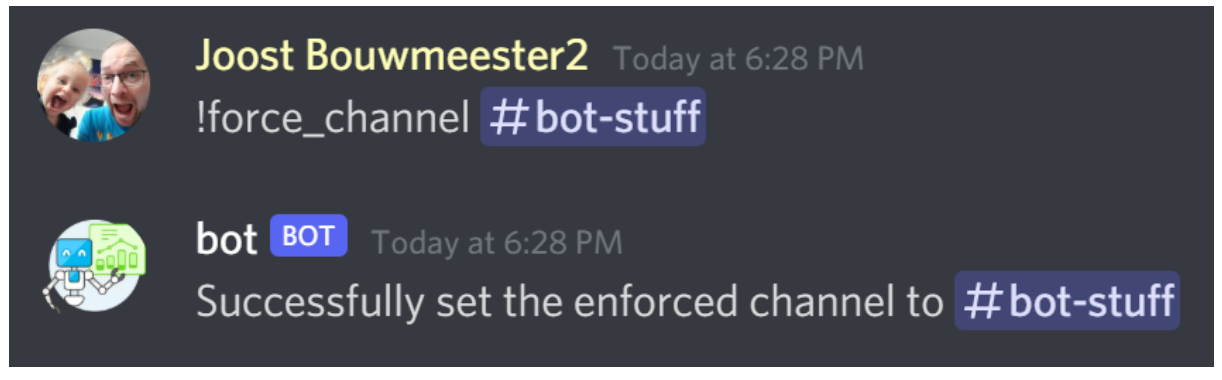

#### **Example of commands in wrong channel:**

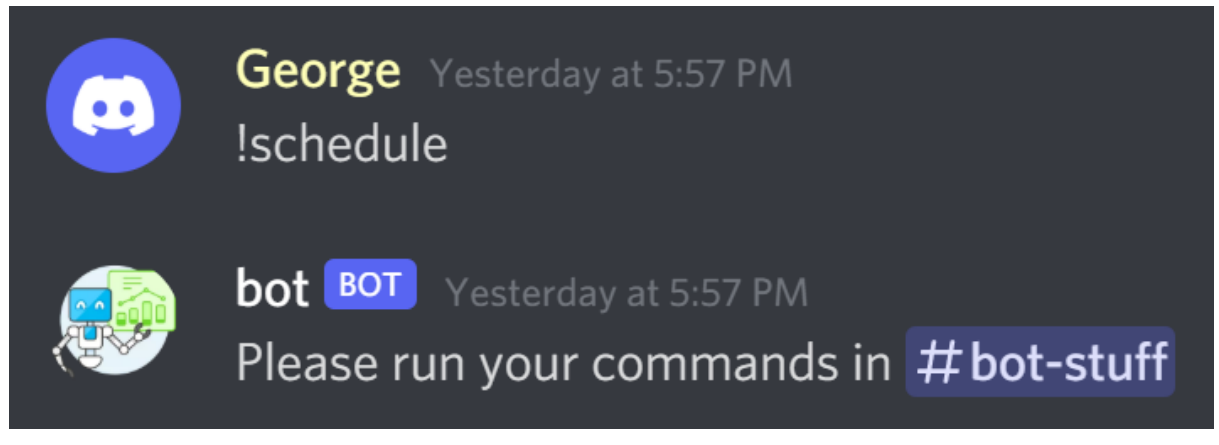

# <span id="page-37-0"></span>Utility commands

The following commands can be used to convert one metric to another. The name of the commands speaks for itself:

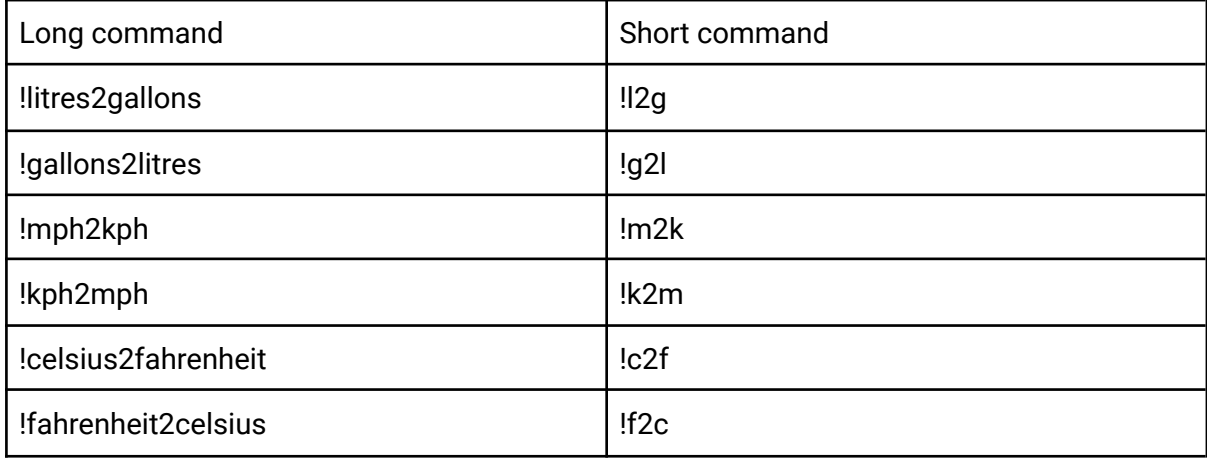

#### **How to use:**

After the command itself, simply put in the number of the first-named metric. The bot will then give you the converted number.

# <span id="page-38-0"></span>Emoticons

At the commands !driver and !lastrace the bot occasionally posts emoticons to emphasize some of the statistics. The emoticons are explained below.

### <span id="page-38-1"></span>!driver

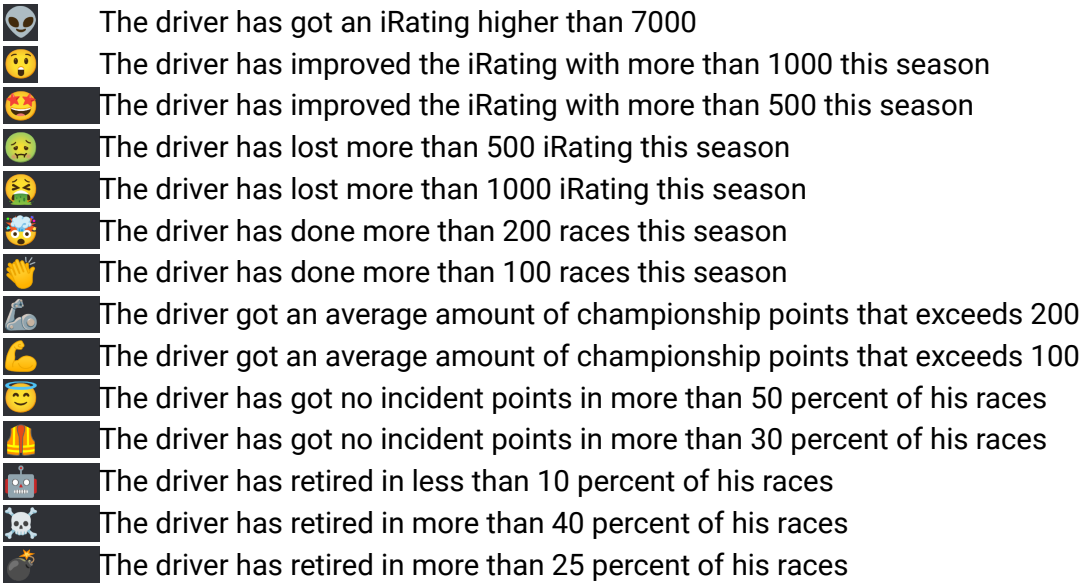

### <span id="page-38-2"></span>!lastrace

- **C** The driver has gained more than 100 iRating in this race
- **The driver has gained more than 50 iRating in this race**
- **C** The driver has lost more than 50 iRating in this race
- $\bigotimes$  The driver has lost more than 100 iRating in this race
- $\mathbf{F}$  The driver has won the race
- **The driver has finished in 2nd place**
- $\mathbf{R}$  The driver has finished in 3rd place
- $\bullet$  The driver has received no incident points in this race
- $\mathcal{L}_{\odot}$  The driver has earned more than 200 championship points in this race
- $\epsilon$  The driver has earned more than 100 championship points in this race

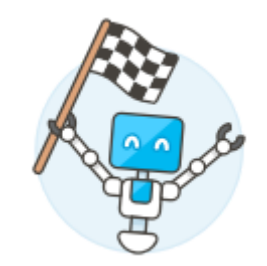